### **Recording ND Profiles on the Insight Hub**

We are pleased to inform you that we now have an opportunity for recording any ND profiles that have been completed for children within your school on the 'Insight Hub', school portal.

Every school has their own individual school portal for vulnerable pupil tracking, which pulls together various data sources for children who attend your school.

If you do not currently have access to this, then please speak to your DSL within school who will currently be familiar with the portal and will be able to submit the information for you.

We would recommend that you record any ND Profiles that you have already completed for children within your school, and then continue to record these as and when you complete them.

### How to record on your school portal:

Child Advanced Search: Enter the child's name into the search function

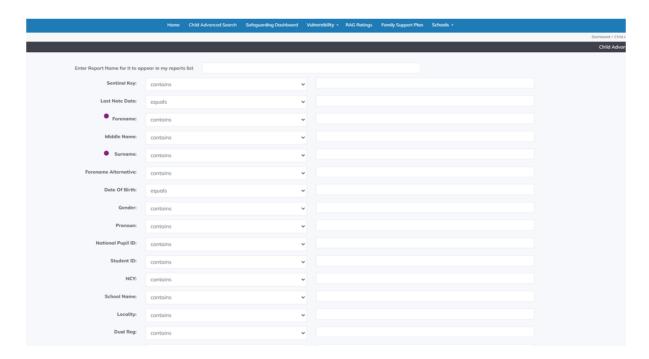

### Select the appropriate child's record

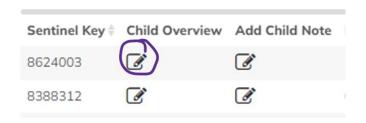

## Select 'SEND' page from the left-hand menu

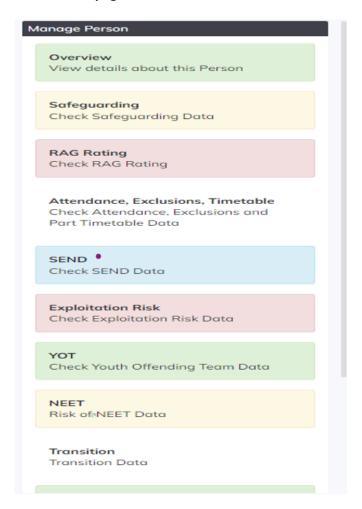

# Scroll down to the 3<sup>rd</sup> heading - ND Profile

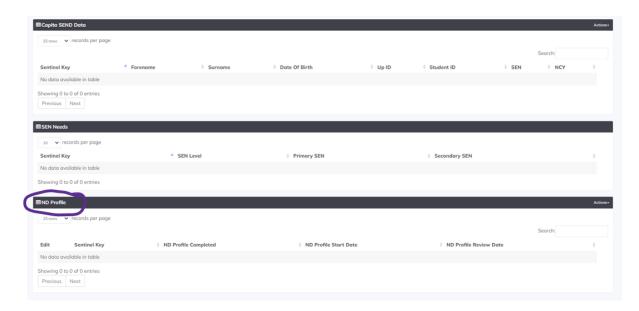

## Select the 'Actions' drop down function

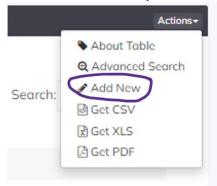

### Select 'Add New'

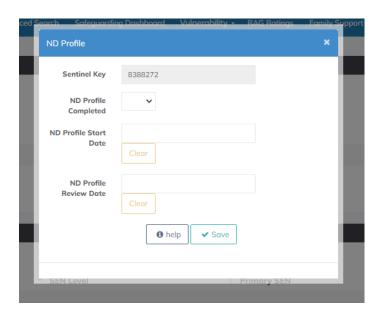

- ND Profile completed Select 'Yes'
- Start Date Enter date
- Review date Enter approximate review date
- Select Save

## This should then show up on the child's record

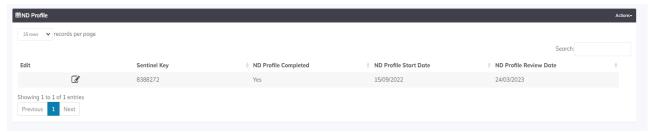

If you have any problems at all in recording this information on the Insight hub, then please contact <a href="mailto:insighthub@portsmouthcc.gov.uk">insighthub@portsmouthcc.gov.uk</a> for technical